## 仕入先別貸出一覧表

仕入機材確認表では仕入先別のレンタル予定を表示します。 エクセルに出力することもできます。

※指示画面の操作方法などは「帳票出力・基本操作」を参照してください。

## Point

- ・ 仕入先が指定されている出荷済み受注明細を集計、出力します。
- ※ 発注伝票、仕入伝票からの集計ではありません。
- ・ ダブルクリックすると受注入力が修正モードで表示されます。
- 1) 指示画面内容 補足

指示画面の項目で、画面の表記内容だけではわかりにくい項目を以下に説明します。

① 期間

表示期間を選択してください。初期表示は本日(システム日付)~1ヶ月後です。

② 伝票の事業所

受注伝票の担当者が属する事業所を指定して検索できます。

2) 表示項目説明

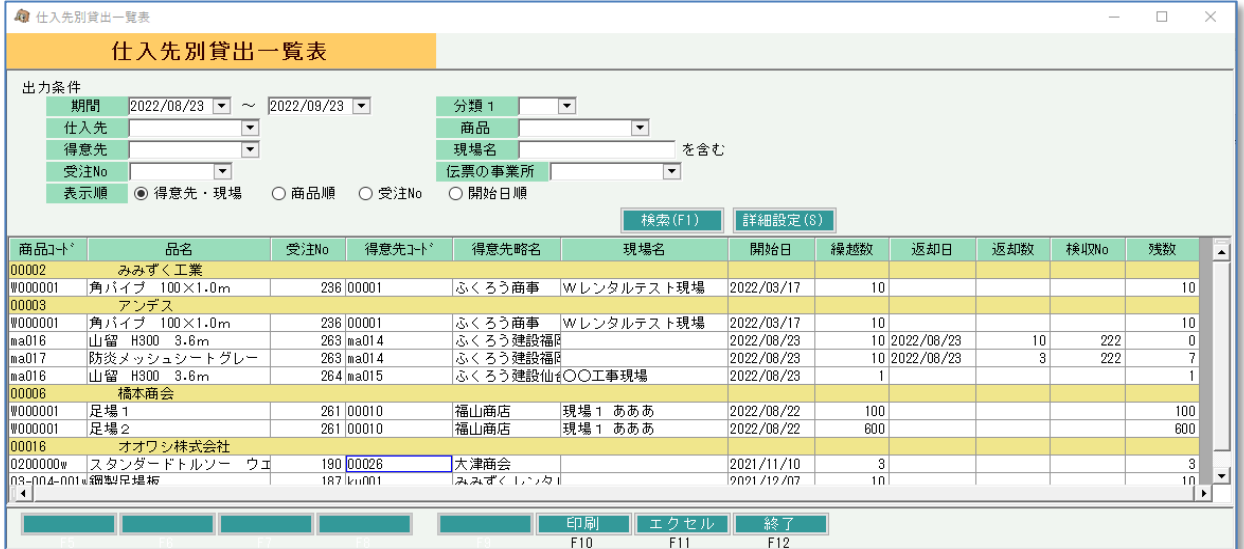

仕入先コード別に表示されます。受注明細単位で表示します。 仕入先コード以外の表示順は「表示順」で指定された内容に従います。

①商品コード ~ 開始日 ・・・ 受注伝票の内容を表示します。 ②繰越数 ・・・ 期間の開始日時点での貸出中数を表示します。 ③返却日、返却数、検収No ・・・ 指定期間内に返却があった場合の返却日、返却数とその入力を行った 検収伝票Noを表示します。 4残数 … (受注明細単位の) 繰越数 - 返却数